#### \_\_\_\_\_\_ Acrobat Reader 3.0 CD-ROM

Updated: 05. November, 1996

Read Me Notes

\_\_\_\_\_

### **Table of Contents**

This read me file contains information about:

Acrobat Reader Installers and Instructions Distributing the Acrobat Reader Installers Acrobat Reader Installers for Unix Re-use of Acrobat Reader 3.0 Documentation Customizing the Acrobat Reader Installers "Includes Adobe Acrobat" Logo

#### Acrobat Reader Installers and Instructions \_\_\_\_\_

This hybrid CD-ROM contains Acrobat Reader 3.0 installers (with and without Acrobat Search) for Macintosh, Windows, and Unix. Here are the installation instructions for each platform:

Windows Run the SETUP.EXE program in the 16BIT (for Windows 3.x systems) or 32BIT (for Windows 95 and NT systems) folder for the desired configuration:

ACROREAD / WIN

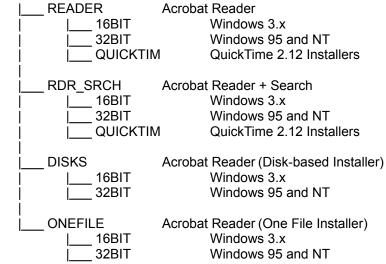

For example, the Acrobat Reader + Search installer for Windows 95 is: ACROREAD / WIN / RDR SRCH / 32BIT / SETUP.EXE

QuickTime installation is only required if you are viewing PDF files with linked QuickTime movies or sounds. See the README.WRI file in the QUICKTIM folder for installation details.

The DISKS folder contains the Acrobat Reader 3.0 installer files that may be copied to empty, DOS-formatted HD floppy disks.

The ONEFILE folder contains the Acrobat Reader 3.0 installer files that are most suitable for online distribution (email, web, bbs, etc.).

Run the "Install Acrobat Reader 3.0" program in the "Reader" folder of the Macintosh desired configuration:

ACROREAD / MAC

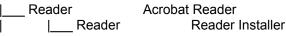

| OLE           |         | OLE Plug-in Installer         |
|---------------|---------|-------------------------------|
| QuickTime     | !       | QuickTime 2.5 Installer       |
| Reader+Search | Acrobat | Reader + Search               |
| Reader        |         | Reader + Search Installer     |
| OLE           |         | OLE Plug-in Installer         |
| QuickTime     | !       | QuickTime 2.5 Installer       |
| l Disks       | Acrobat | Reader (Disk-based Installer) |
| Reader        |         | Reader Installer              |
| IOLE          |         | OLE Plug-in Installer         |
| QuickTime     | !       | QuickTime 2.5 Installer       |

For example, the Acrobat Reader + Search installer for Macintosh is: ACROREAD / MAC / Reader+Search / Reader / Install Acrobat Reader 3.0

QuickTime installation is only required if you are viewing PDF files with linked QuickTime movies or sounds. Most likely, your Macintosh system already has QuickTime 2.0 or later installed, which is required to play back QuickTime movies and sounds added to Portable Document Format (PDF) files.

Installation of the OLE plug-in is only required if you need to view PDF documents embedded as OLE objects in another application, such as Lotus Notes.

**Unix** For installation instructions, see the INSTGUID.TXT file in the directory for the desired configuration (all configurations are in the same directory):

ACROREAD / UNIX
\_\_\_\_\_READER Acrobat Reader
\_\_\_\_
\_\_\_RDR\_SRCH Acrobat Reader + Search

For example, the Acrobat Reader + Search install script for Unix is: ACROREAD / UNIX / RDR\_SRCH / INSTALL. For more information, see the "Acrobat Reader Installers for Unix" section below.

## Distributing the Acrobat Reader Installers

You may make and distribute unlimited copies of the Acrobat Reader or Acrobat Reader + Search

software on this CD-ROM, including copies for commercial distribution, as long as each copy that you make and distribute includes the following:

- 1. Acrobat Reader or Acrobat Reader + Search installer, as provided by Adobe;
- 2. Acrobat Reader Electronic End User License Agreement;
- 3. Copyright and other proprietary notices included in Acrobat Reader; and

4. The following attribution statement on any media and packaging that includes Acrobat Reader: "Acrobat(R) Reader copyright (C) 1987-1996 Adobe Systems Incorporated. All rights reserved. Adobe and Acrobat are trademarks of Adobe Systems Incorporated."

You are expressly prohibited from modifying the Acrobat Reader installer program provided by Adobe or creating your own installer for the Acrobat Reader software. You may, however, customize the Acrobat Reader installer as described in "Customizing the Acrobat Reader Installers" below. If you distribute the Acrobat Reader installers as provided on this CD-ROM or customize them as described below, you will be in compliance with item 1 above.

The Acrobat Reader Electronic End User License Agreement, copyright notices, and proprietary notices are contained in the Acrobat Reader installer program. If you distribute one of the Acrobat Reader

installers provided on this CD-ROM you will be in compliance with items 2 and 3 above. Details on the terms of use for the Acrobat Reader products are found in the Acrobat Reader Electronic End User License Agreement presented during installation.

You may not distribute the Search or QuickTime installer components separately; they must be distributed along with an Acrobat Reader installer. Adobe Systems Incorporated has licensed QuickTime for Macintosh and Windows to incorporate in Adobe products, including Acrobat Reader. You may make copies of QuickTime only as incorporated for use with Acrobat Reader. Any distribution of QuickTime apart from the Acrobat Reader is subject to the restrictions specified by Apple Computer, Inc.

There is not a Reader + Search installer that will fit on HD floppy disks.

## Acrobat Reader Installers for Unix

### ------

**ACROREAD/UNIX/READER** - This directory contains files for installing Acrobat Reader onto the following platforms: SunOS, Solaris, HP-UX, AIX, or IRIX. A single installation script senses what platform's components are present and lists those platforms as choices. The required files are the following:

| INSTGUID.TXT | The Reader installation guide                                                                                          |
|--------------|----------------------------------------------------------------------------------------------------|
| INSTALL      | The installation script                                                                                                |
| LICREAD.TXT  | The End-User License Agreement which is required by the<br>installation script                                         |
| READ.TAR     | The platform-independent files (on-line documentation, fonts, etc.). This file is required by the installation script. |

The following files contain the platform-dependent components. If you do not want to distribute the Reader installation for a particular platform, such as Solaris, then do not inlcude that platform's file in the same directory as the other components of the installer.

| AIXR.TAR  | The AIX platform-specific files     |
|-----------|-------------------------------------|
| HPUXR.TAR | The HP-UX platform-specific files   |
| IRIXR.TAR | The IRIX platform-specific files    |
| SSOLR.TAR | The Solaris platform-specific files |
| SSUNR.TAR | The SunOS platform-specific files   |

For example, to include the Reader installer for only AIX, the following files are needed in the same directory:

INSTGUID.TXT INSTALL LICREAD.TXT READ.TAR AIXR.TAR

**ACROREAD/UNIX/RDR\_SRCH** - This directory contains the above listed files *plus* files specific for Acrobat Search. The additional files are:

| SEARCH.TAR | The platform-independent files for Acrobat Search |
|------------|---------------------------------------------------|
| AIXS.TAR   | The AIX platform-specific Search files            |
| HPUXS.TAR  | The HP-UX platform-specific Search files          |
| IRIXS.TAR  | The IRIX platform-specific Search files           |
| SSOLS.TAR  | The Solaris platform-specific Search files        |
| SSUNS.TAR  | The SunOS platform-specific Search files          |

For example, to include the Acrobat Reader + Search installer for HP-UX, the following files need to be in the same directory:

INSTGUID.TXT INSTALL LICREAD.TXT READ.TAR SEARCH.TAR HPUXR.TAR HPUXS.TAR

## **Re-use of Acrobat Reader 3.0 Documentation**

#### \_\_\_\_\_

You may copy and re-use text and illustrations from any or all of the Acrobat Reader documentation (including Online Guides and ReadMe files) in your own publications associated with the distribution of Acrobat Reader 3.0 software. If you do so, you must include the following attribution line: "Some portions copyrighted to and reprinted with permission from Adobe Systems Incorporated."

## **Customizing the Acrobat Reader Installers**

You may customize the Acrobat Reader installers to install additional files such as plug-ins and help files. You cannot change the components that are built into the Acrobat Reader installer and its archives.

**Windows** -- The Acrobat Reader installers for Windows have the ability to copy files that are external to the installer application and archives. To trigger the blind-copy mechanism, a file named ABCPY.INI (Adobe Blind CoPY initialization file) must exist in the same folder as the installer program (SETUP.EXE) for Acrobat Reader. The ABCPY.INI file specifies the source and destination locations for each file that is copied. Details for modifying this file can be found in ABCPYDOC.INI which is in the same folder as the installer (SETUP.EXE) for Acrobat Reader. An actual example of using ABCPY.INI can be found in the Acrobat Reader + Search installer on this CD-ROM.

**Macintosh** -- The Acrobat Reader installers for Macintosh have the ability to copy files that are external to the installer application and archives. This is done by placing them in specially named folders, within the same folder as the installer application. In this way, files can be automatically copied to the Adobe Acrobat 3.0 folder on the destination hard drive. Standard folder names are:

Plug-Ins Optional Plug-Ins Help

1. Create a folder named (one of the choices above, exactly) at the same level as the installer application in the "Reader" folder.

2. Put the appropriate files or folders (yes, it's recursive) into the folder you've created. Please put only the same type of files as the folder name. For example, plug-ins in the Plug-Ins folder, PDF files in the Help folder, etc.

Note: The Installer checks to see if there is enough room on the target disk before installing the files in these external folders, but the copy will fail silently if there isn't enough room on the target disk. Also, the amount of space taken up by the additional files is --not-- included in the required space number in the Easy Install portion of the Installer.

**Unix** -- You can add your own plug-ins or documents to be installed by the Acrobat Reader for Unix installer. To do so requires you to add one or more .tar files to the directory containing the installer components containing the additional elements you would like to install .

# Situation #1

### ========

You have additional PDF files you would like installed into Reader/Help. Follow these steps:

1. Create a directory structure of Reader/Help and place your additional files in the Help directory. Do NOT use your Reader installation area because any files in the Help directory when you make your .tar file will overwrite files of the same name that already exist in the installed image on the user's machine.

For example, you've got a file, foo.pdf, you'd like to install into the Help directory. On your machine, set up a directory of Reader/Help/foo.pdf.

mkdir Reader/Help cp -p foo.pdf Reader/Help

2. Change to the Reader directory.

cd Reader

3. Create a .tar file of that directory and name it CUSTOM.TAR.

The name CUSTOM.TAR should be used for any files to be installed that are platform-independent, such as help files. It is *very* important the files in the CUSTOM.TAR file are <u>platform-independent</u>.

4. Place the CUSTOM.TAR file in the same directory with the other files of the installer.

Situation #2 ======= You want to install plug-ins for a specific platform.

1. Create a directory for that particular platform and place the correct plug-in in the directory.

mkdir Reader/<*platformdirectory*>/plug\_ins cp -p fooplug.api Reader/<*platformdirectory*>/plug\_ins

The *<platformdirectory*> must be one of the following:

| hppahpux     | For HP-UX   |
|--------------|-------------|
| mipsirix     | For IRIX    |
| rs6000aix    | For AIX     |
| sparcsolaris | For Solaris |
| sparcsun     | For SunOS   |

2. Change to the Reader directory.

cd Reader

3. Create a .tar file of that directory and name it one of the following (appropriate for the platform):

| HPUXC.TAR | For HP-UX   |
|-----------|-------------|
| IRIXC.TAR | For IRIX    |
| AIXC.TAR  | For AIX     |
| SSOLC.TAR | For Solaris |
| SSUNC.TAR | For SunOS   |

4. Place the .tar file in the same directory as the other files of the installer.

# "Includes Adobe Acrobat" Logo

\_\_\_\_\_

A special "Includes Adobe Acrobat" logo is available from Adobe for use when distributing Acrobat Reader. See http://www.adobe.com/acrobat/acrodist.html for more details.

\_\_\_\_\_

Adobe, Acrobat, Acrobat Capture, Acrobat Exchange, Adobe Type Manager, and Distiller are trademarks of Adobe Systems Incorporated. Macintosh and Power Macintosh are registered trademarks and True Type is a trademark of Apple Computer, Inc. Windows is a registered trademark and Windows NT is a trademark of Microsoft in the U.S. and other countries. Pentium is a registered trademark of Intel Corporation. HP is a registered trademark and HP-UX is a trademark of Hewlett-Packard Company. Motif is a trademark of Open Software Foundation, Inc. Solaris is a registered trademark of Sun Microsystems, Inc., which has not tested or approved this product. Sun and OpenWindows are trademarks of Sun Microsystems, Inc. SPARC is a registered trademark of SPARC International, Inc. SPARCstation is a

registered trademark of SPARC International, Inc., licensed exclusively to Sun Microsystems, Inc. and is based upon an architecture developed by Sun Microsystems, Inc. UNIX is a registered trademark in the United States and other countries, licensed exclusively through X/Open Company, Ltd. X Window System is a trademark of the Massachusetts Institute of Technology.

(c) 1996 Adobe Systems Incorporated. All rights reserved.